# 瞭解和設定Catalyst交換器上的快速主幹

### 目錄

簡介 必要條件 需求 採用元件 BPDU及其比較方法 **STP如何從間接鏈路故障中恢復** 標準STP的骨幹快速增強功能 檢測間接連結故障 對間接鏈路故障做出反應 根鏈路查詢PDU 啟用骨幹快速功能的示例場景 為CatOS和Cisco IOS快速配置主幹 CatOS的組態 Cisco IOS配置 相關資訊

# 簡介

本文說明如何快速配置主幹。Backbone fast是Cisco的專有功能,一旦在網橋網路的所有交換機上 啟用,當交換機從間接鏈路故障中恢復時,最多可以節省20秒(max\_age)。快速檢視一些跨距樹狀 目錄通訊協定(STP)基本資訊後,您可以看到主幹快速套用的確切故障案例,以及如何為執行 CatOS和Cisco IOS®軟體的Catalyst交換器設定該案例。

# 必要條件

### 需求

本文件沒有特定需求。

### 採用元件

本文中的資訊係根據以下軟體和硬體版本:

- 執行Cisco IOS軟體版本12.1(6)EA2和更新版本的Catalyst 2950系列交換器
- 執行Cisco IOS軟體版本12.1(4)EA1和更新版本的Catalyst 3550系列交換器
- 執行CatOS 5.1(1a)和更新版本的Catalyst 4000系列交換器
- 執行Cisco IOS軟體版本12.1(8a)EW和更新版本的Catalyst 4500/4000系列交換器
- 執行CatOS版本4.1(1)和更新版本的Catalyst 5500/5000系列交換器
- 執行CatOS版本5.1(1)CSX和更新版本的Catalyst 6500/6000系列交換器
- 執行Cisco IOS軟體版本12.0-7XE和更新版本的Catalyst 6500/6000系列交換器

# BPDU及其比較方法

網橋通訊協定資料單元(BPDU)可以根據其傳輸的欄位進行嚴格分類。這些欄位包括根網橋ID、到根 的路徑開銷和傳送方網橋ID。BPDU被認為比另一個BDPU更好,原因如下:

- •當一個BPDU的根網橋ID比另一個BPDU更高時。值越低,越好。
- 如果根網橋ID值相等,則到達根的路徑開銷最低的BPDU會更好。
- 當根網橋ID值相等且根的成本相等時,具有更好的傳送方網橋ID的BPDU會更好。值越低,越 好。

還有其它一些變數可以起到斷頭的作用。但是,BPDU越好,對最佳根網橋的訪問就越好。

如果網橋在比其傳送埠更好的埠上接收BPDU,則將該埠置於阻塞模式,除非它是其根埠。這表示 在連線到此連線埠的網段上,有另一個橋接器是指定橋接器。網橋儲存當前指定網橋傳送的埠上的 BPDU值。

### STP如何從間接鏈路故障中恢復

這說明了STP在間接鏈路故障後必須重新計算時的行為,即網橋由於非直接連線的鏈路發生故障而 必須更改其某些埠的狀態時。

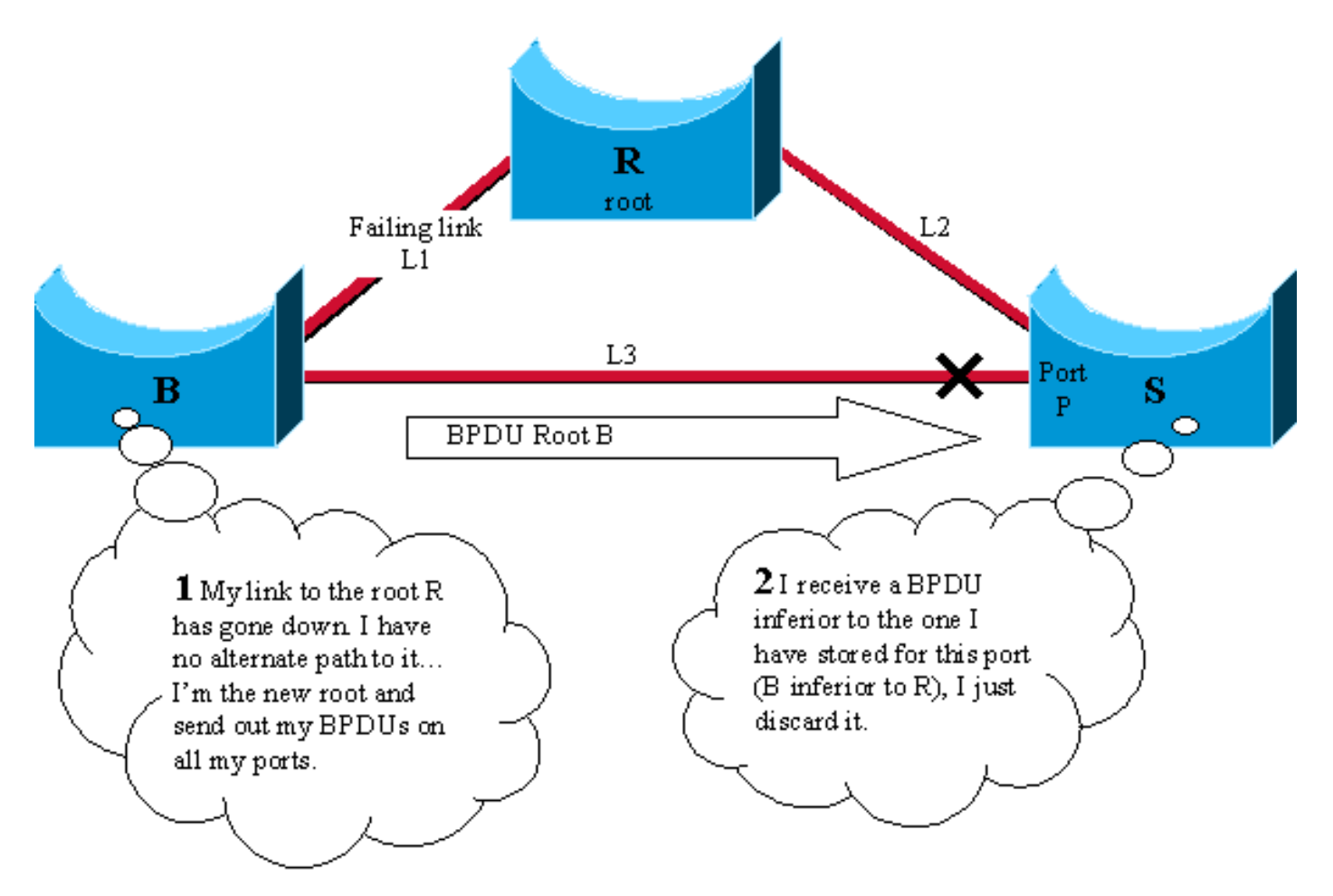

請考慮以下圖表,其中包含全網狀拓撲中的三台交換機R、B和S。假定R是根網橋,B是備用根網橋 。S阻塞其埠P,B是鏈路L3的指定網橋。

如果鏈路L1關閉,交換機B會立即檢測到故障並假設它是根。它開始向S傳送BPDU並宣告自己 1.是新的根。

- 2. 當S收到來自B的這個新的BPDU時,它意識到它比為埠P儲存的要差,因此忽略它。
- 3. max\_age計時器到期後(預設情況下為20秒),儲存在埠P的BPDU將過期。連線埠會立即進 入偵聽,S開始將其更好的BPDU傳送到B。
- 4. B從S收到BPDU後,即會停止傳送其BPDU。
- 埠P通過偵聽和學習狀態移動到轉發狀態。這會花費fw\_delay值的兩倍,即另外30秒。然後恢 5. 復完全連線。

從該間接鏈路故障中恢復時,需要max\_age值(20秒)加上兩倍的fw\_delay值(2x15秒)。預設引 數為50秒。主幹快速功能建議儲存max\_age(20秒)。 為此,在連線埠接收次級BPDU後,它會立 即老化出去。

### 標準STP的骨幹快速增強功能

在上一個示例中,STP使由於間接鏈路故障而出現錯誤的資訊無效。為此,它會被動等待 max\_age。為了擺脫此max\_age延遲,骨幹網快速技術引入了兩種增強功能;

- 能夠儘快檢測間接鏈路故障。這是通過跟蹤指定網橋在遇到直接鏈路故障時傳送的次級 BPDU實現的。
- 一種機制,允許立即檢查儲存在埠上的BPDU資訊是否仍然有效。這是通過新的協定資料單元 (PDU)和根鏈路查詢(在本文檔中稱為RLQ PDU)實現的。

#### 檢測間接連結故障

如果在指定網橋的埠上接收到下級BPDU,則此網橋已丟失根,並開始通告具有更高網橋ID的根 ,該根比我們的根差。

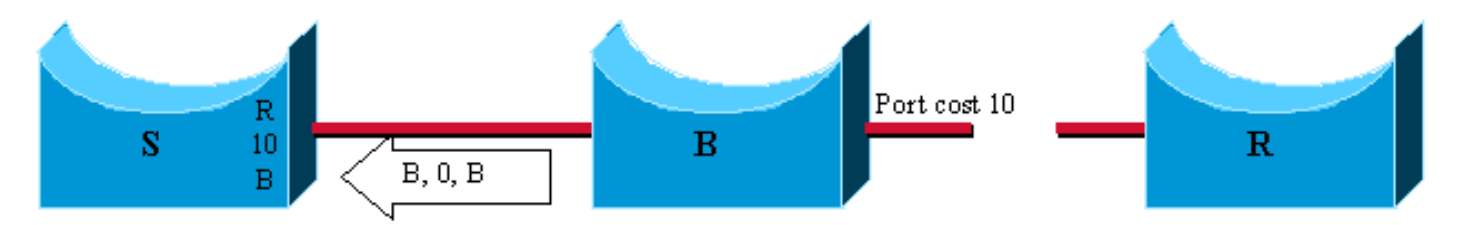

I in this case, B lost the root and sends a BPDU with root id B, path cost 0 and bridge id B. It is inferior to the one that S had stored, because R is a better root than B.

在電氣和電子工程師協會(IEEE)規範方面,通常的行為是忽略任何劣質BPDU。Backbone fast會使 用它們,因為一旦收到一個埠,確定到根的路徑上發生了故障,而且您至少必須使一個埠老化。

附註:在網路中不會生成任何次級BPDU的情況下,可能會發生間接鏈路故障。只需在上圖中 新增集線器:

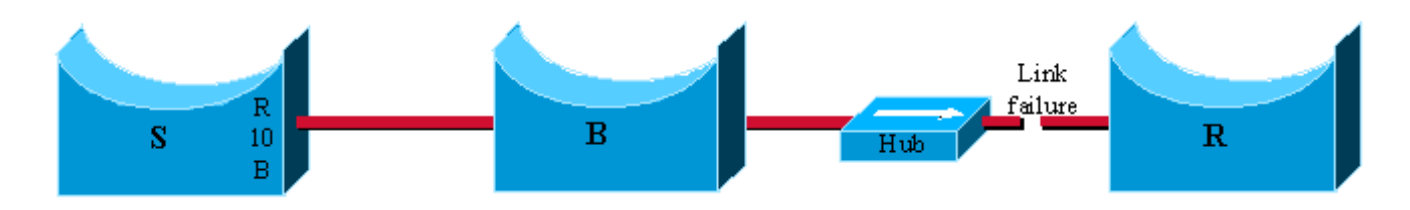

根網橋R和集線器之間的鏈路出現故障。B未檢測到鏈路發生故障,它等待max\_age後再宣告其為新 的根。請記住,僅當網橋檢測到直接鏈路故障時,該機制才起作用。

僅跟蹤指定網橋傳送的次級BPDU。因為這是儲存在埠上的BPDU。例如,如果新插入的網橋開始傳 送下級BPDU,它不會啟動主幹快速功能。

### 對間接鏈路故障做出反應

當在非指定埠上檢測到下級BPDU時,會觸發主幹快速的第二階段。RLQ PDU會引入主動式方法來 立即測試埠,而不是被動等待max\_age來老化可能受到故障影響的埠。RLQ用於實現一種針對非指 定埠上的根的ping,並允許快速確認儲存在埠上的BPDU是否仍然有效或需要丟棄。

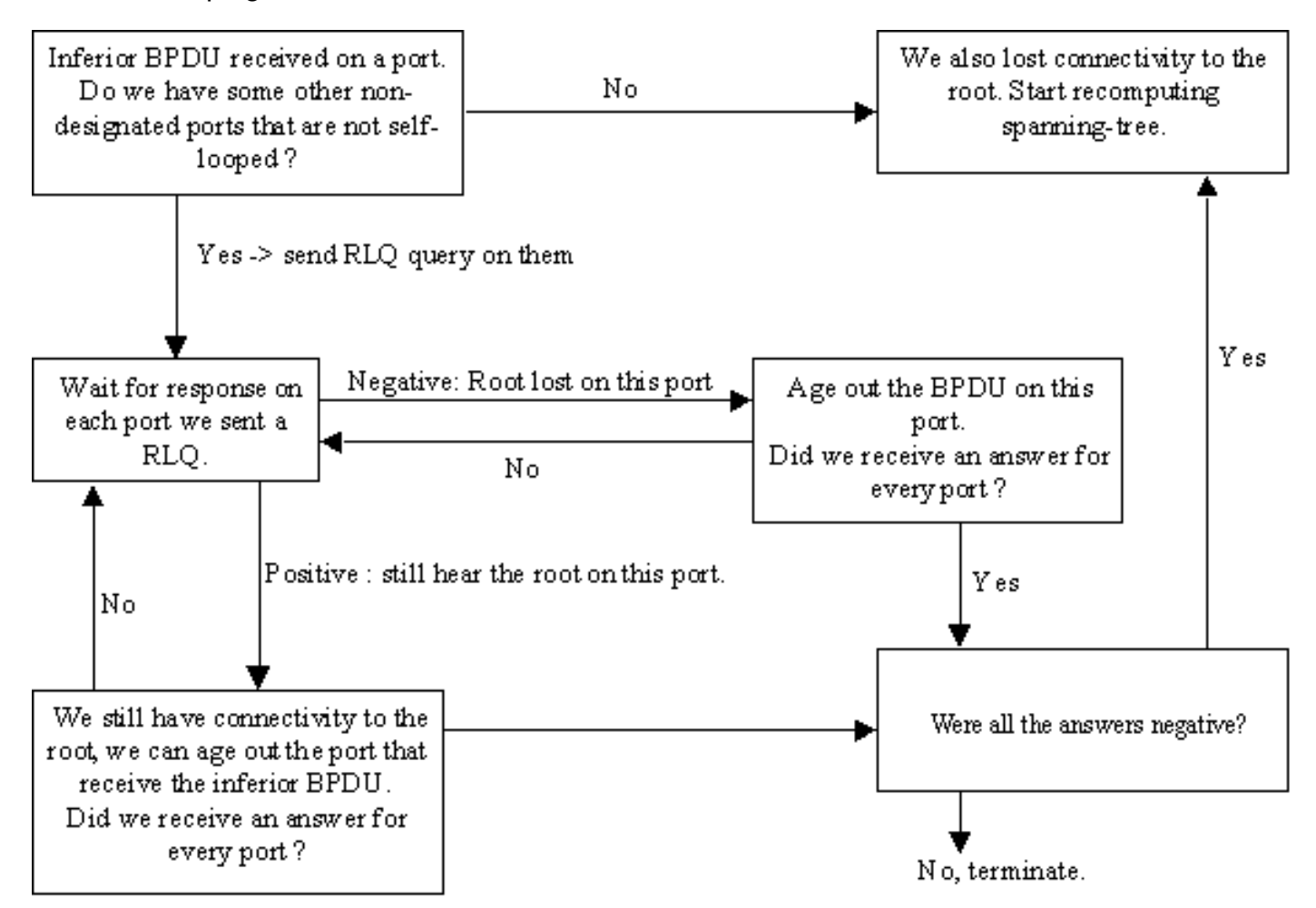

從指定網橋收到下級BPDU時,在所有非指定埠上傳送RLQ PDU,收到下級BPDU和自環埠的連線 埠除外。這是為了檢查您仍會從您用來接收BPDU的連線埠上的根目錄收到訊息。接收下級BPDU的 埠被排除,因為您已經知道它遇到故障,自環和指定埠沒有用處,因為它們不會導致根。

在連線埠上收到RLQ回應時,如果回應為負數,則連線埠會失去與根的連線,而且您可以使其 BPDU老化。此外,如果所有其他非指定埠都已收到否定應答,則整個網橋會丟失根,並從零開始 計算STP。

如果答案確認您仍然可以通過此埠訪問根網橋,您可以立即將最初接收下級BPDU的埠老化。

在本例中,埠A、B、D和E是交換機S的非指定埠。A是根埠,其他埠處於阻塞狀態。當E收到下級 BPDU(1)時,主幹快速啟動以加快STP重新計算。

發出RLQ請求,該請求在所有非指定埠上查詢根R,但E(2)除外。 回覆指定哪些根可以通過這些埠 訪問。D收到的RLQ響應指定D丟失了其到根R的路徑。立即將其BPDU保留為過期(3)。 連線埠A和 B會收到確認它們仍具有到達R(4)的路徑。 因此,當交換機S仍然連線到根時,立即將埠E老化,繼 續執行常規STP規則(5)。

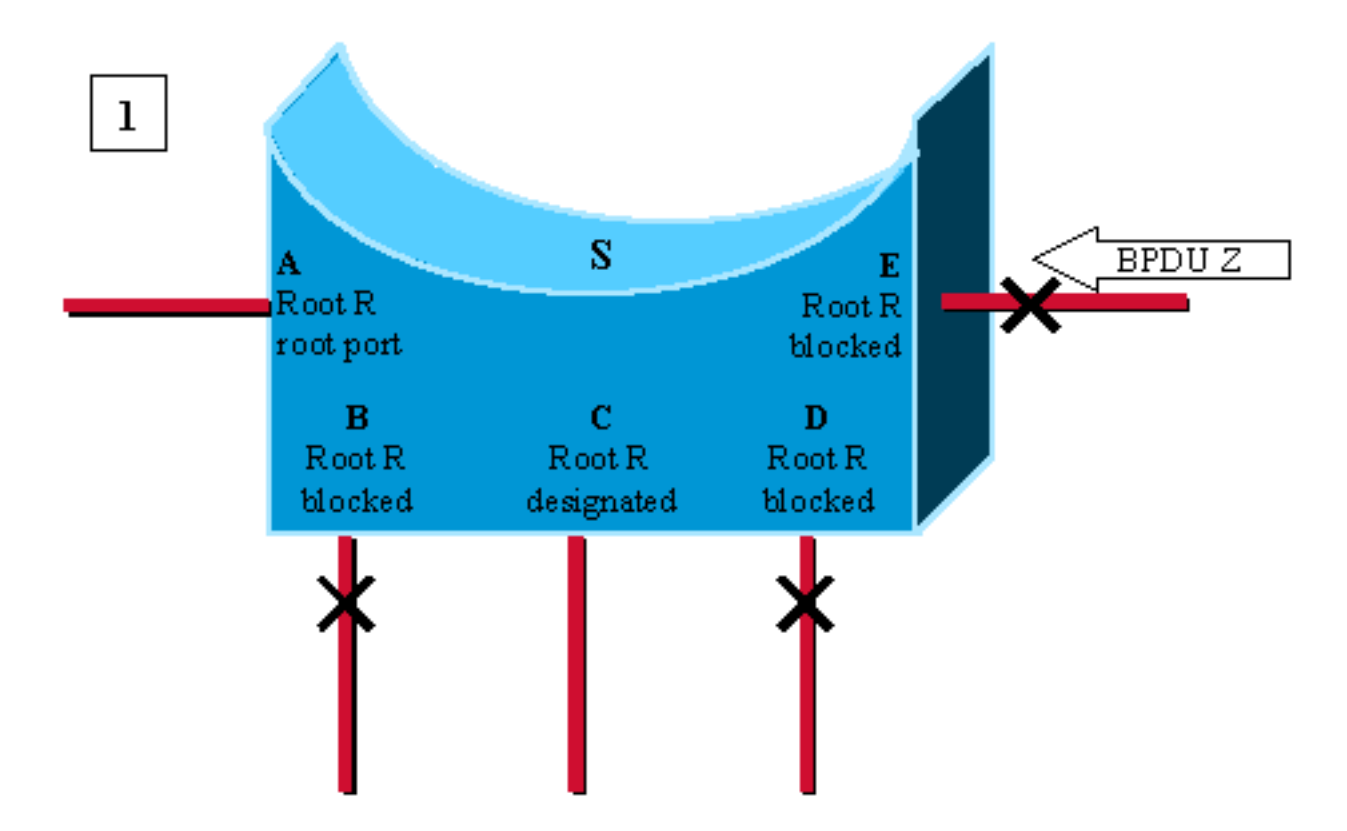

Port E receives an inferior BPDU, advertising root Z instead of root R stored on the different ports.

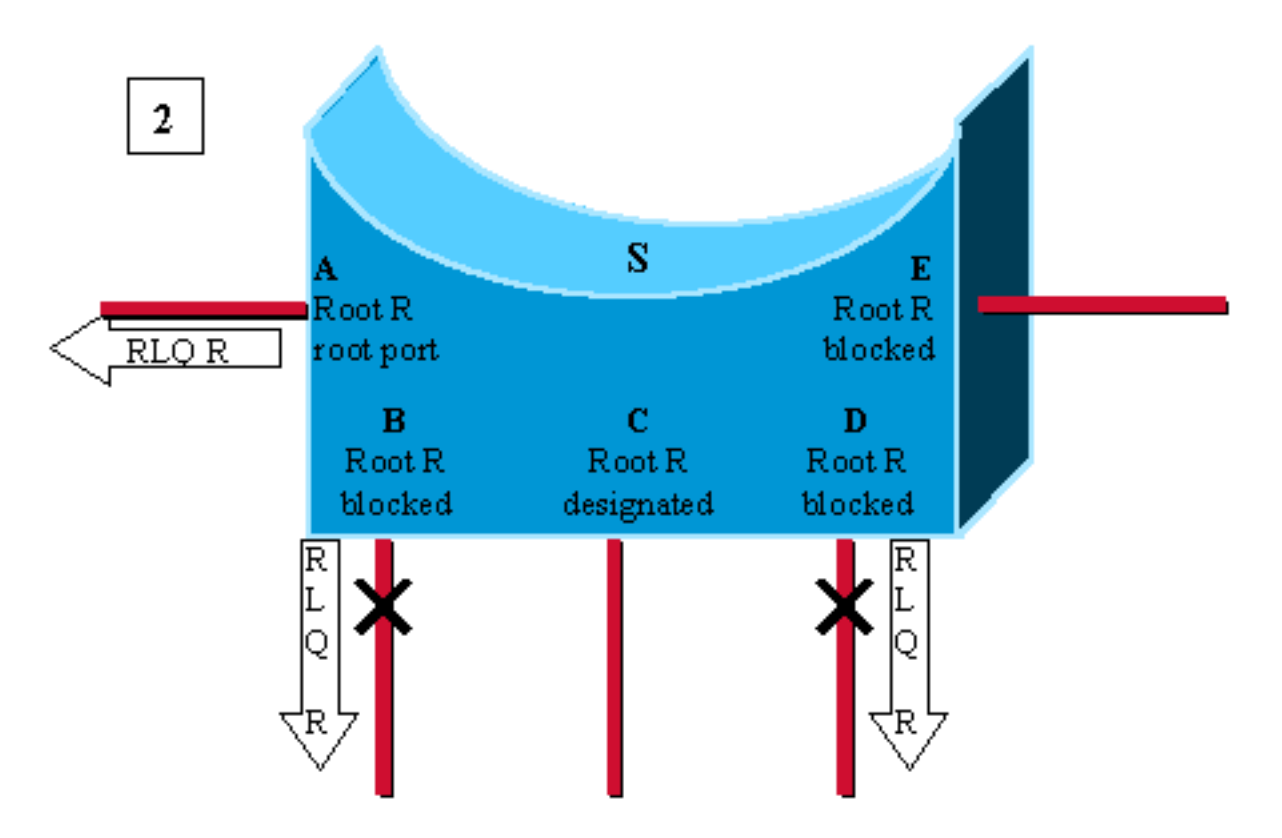

Switch S needs to recheck all its other non-designated ports. It sends out a RLQ  $\mathtt{request}\ \mathtt{for}\ \mathtt{root}\ \mathtt{R}\ \mathtt{on}\ \mathtt{ports}\ \mathtt{A,B}\ \mathtt{and}\ \mathtt{D}.$ 

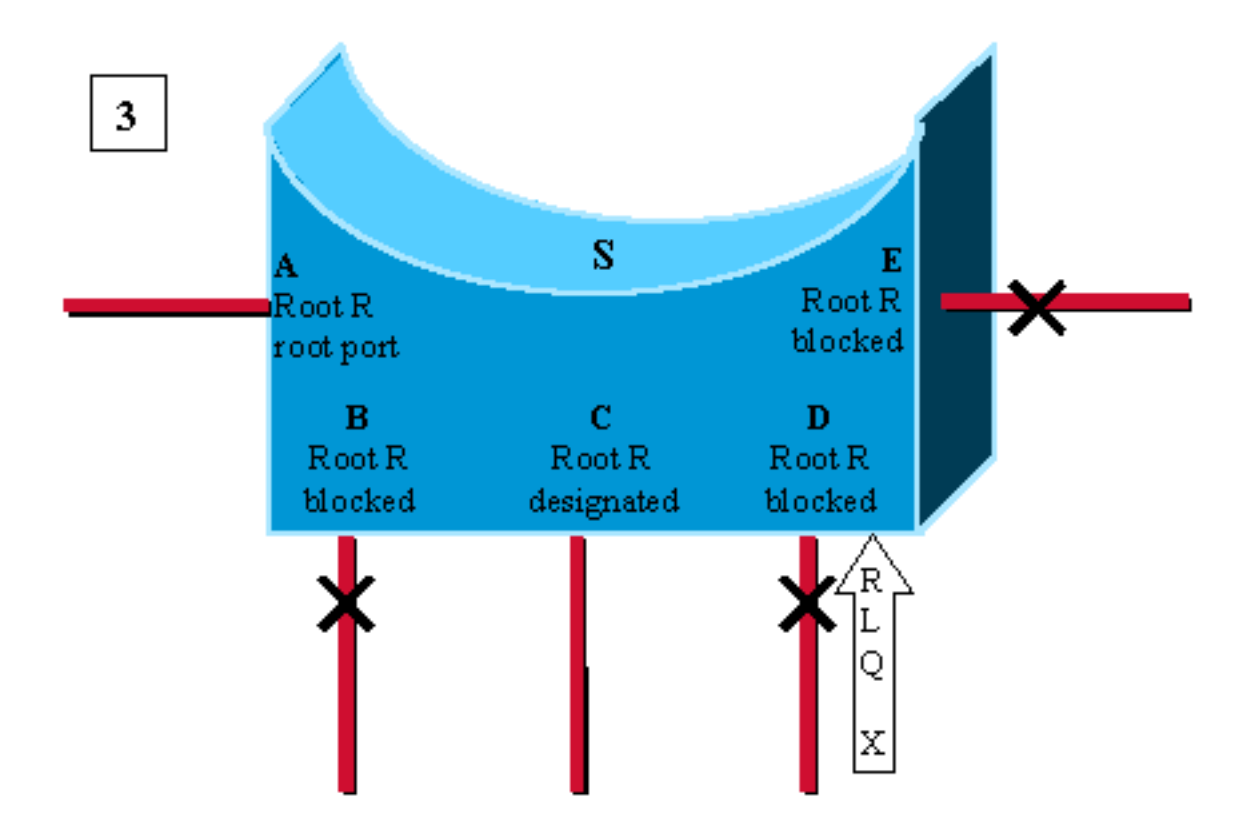

Port D is the first to receive and RLQ response from bridge X claiming to be the root. It is a negative response: D has lost connectivity to the root R. We age out immediately the BPDU on port D and go to listening. As we don't know if we still have connectivity to the root R, we don't age out port E yet.

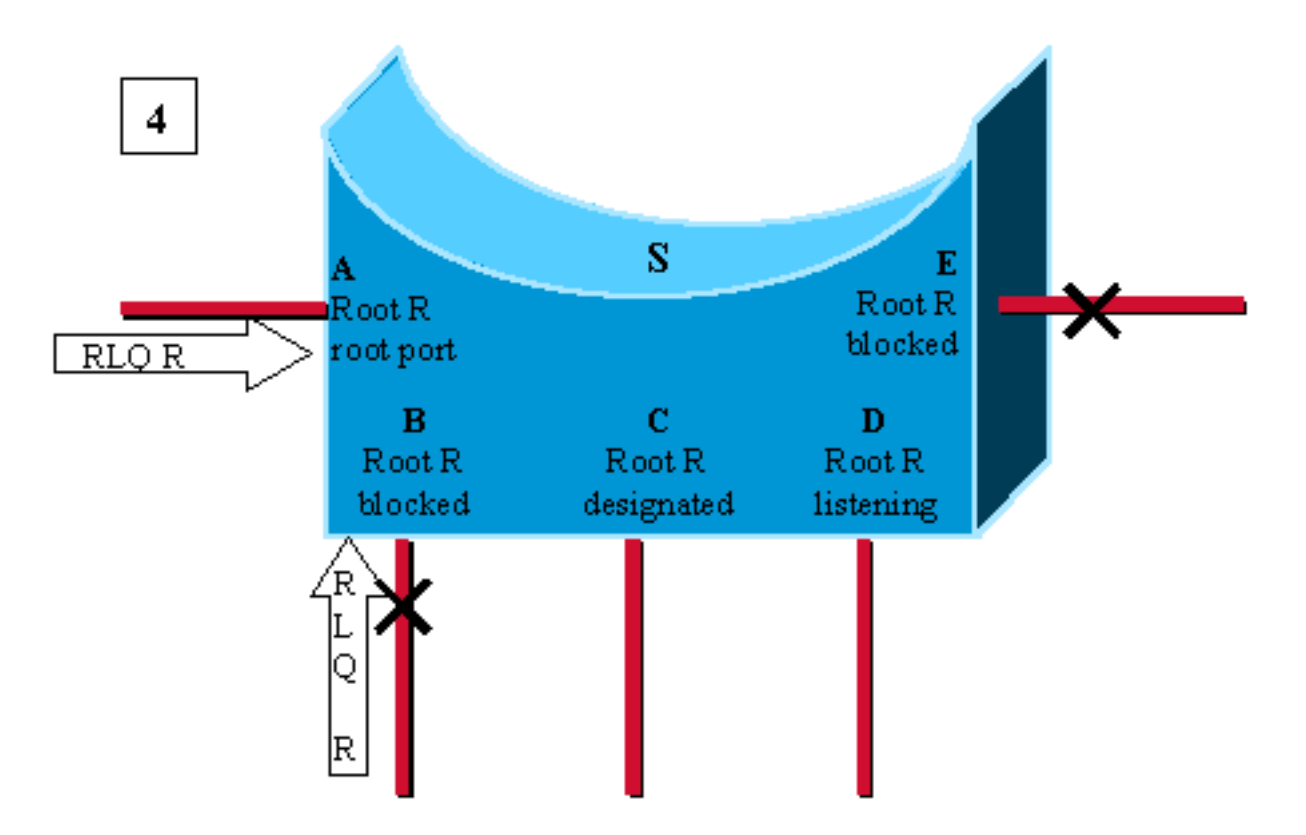

Here, A and B receive a RLQ response confirming R as being the root. As switch S still has connectivity to the root, we can age out immediately the BPDU stored on port E.

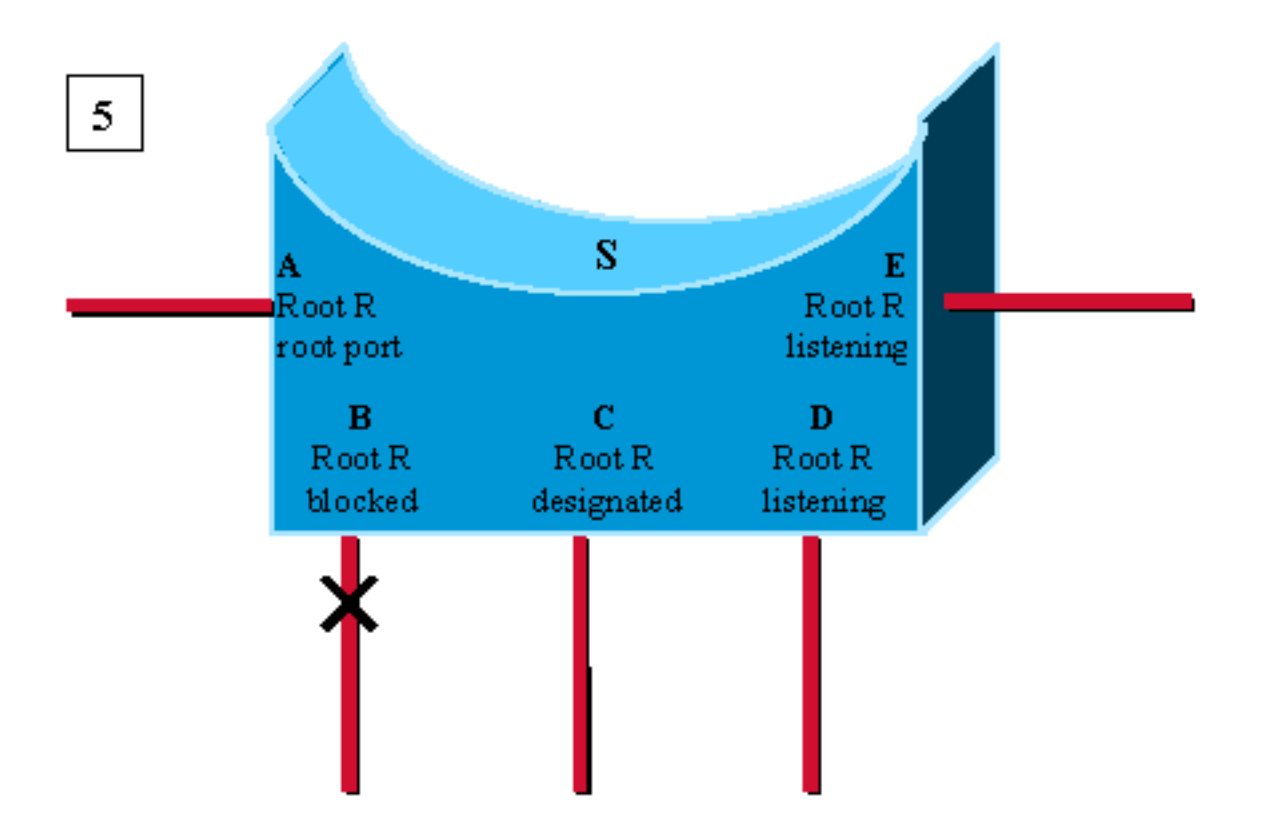

Port E transitions to listering, without waiting for max age. Usual spanningtree rules then apply to determine whether E and D will eventually go to blocking or forwarding.

如果交換機只收到根與R不同的響應,則認為根已丟失,並立即從頭開始重新啟動STP計算。請注 意,當網橋上唯一的非指定(和非自環路)埠是根埠,並且您在此埠上收到下級BPDU時,也會發 生這種情況。

### 根鏈路查詢PDU

RLQ的兩種形式是RLQ請求和RLQ響應。

RLQ請求在您通常接收BPDU的連線埠上發出,以便檢查您仍然可以通過此連線埠連線到根。在請 求中指定哪個網橋是您的根網橋,RLQ響應最終會返回一個可通過此埠訪問的根網橋。如果兩個根 相同,則連線仍然有效,否則連線將丟失。

接收RLQ請求的網橋如果知道已丟失與所查詢根的連線(因為它的根網橋與RLQ查詢中指定的根網 橋不同),以及它是根,會立即作出響應。

如果情況並非如此,則它會通過根埠將查詢轉發到根。

RLQ響應在指定埠上泛洪。RLQ請求的傳送方將其網橋ID放在PDU中。這是為了確保它收到對自身 查詢的回覆時,不會在其指定埠上泛洪響應。

RLQ PDU與普通STP BPDU具有相同的資料包結構。唯一的區別是使用了兩個不同的思科特定 SNAP地址:一個用於請求,一個用於回覆。

以下是標準BPDU格式:

#### DA SA 長度 DSAP SSAP CNTL 快照 PDU

PDU欄位為:

#### 協定識別符號 版本 消息型別 標誌 **NET MAN RET NET 机路徑開銷** 發件人ID 埠ID 消息期限 最長使用期限 Hello 時間 轉撥延遲

PDU中使用的消息型別也不同於標準BPDU。

僅使用的欄位是根ID和發件人網橋ID。

要在網路中的所有交換機上配置此思科特定功能,才能處理這些PDU。

### 啟用骨幹快速功能的示例場景

此案例基於第一個範例,但這次是在三台交換器上啟用了backbone fast。

- 1. 第一階段完全如前所述。
- 一旦S收到來自B的次級BPDU,它就會開始重新確認其非指定埠,而不是等待max\_age。它在 2. 其根埠上為根網橋R傳送RLQ查詢。
- 3. 根網橋R收到查詢並立即使用RLQ響應進行響應,該響應指定在該方向上仍有一個根R。
- 現在已檢查了所有非指定埠,並且仍然可以連線到根。然後,它可以立即使儲存在埠P上的資 4. 訊老化。P轉換到偵聽並開始傳送BPDU。在這個階段,您已經儲存了max\_age秒,然後應用 了標準生成樹演算法(STA)。
- 5. B收到來自S的更好BPDU(R比B更好),現在將通向L3的連線埠視為其根連線埠。

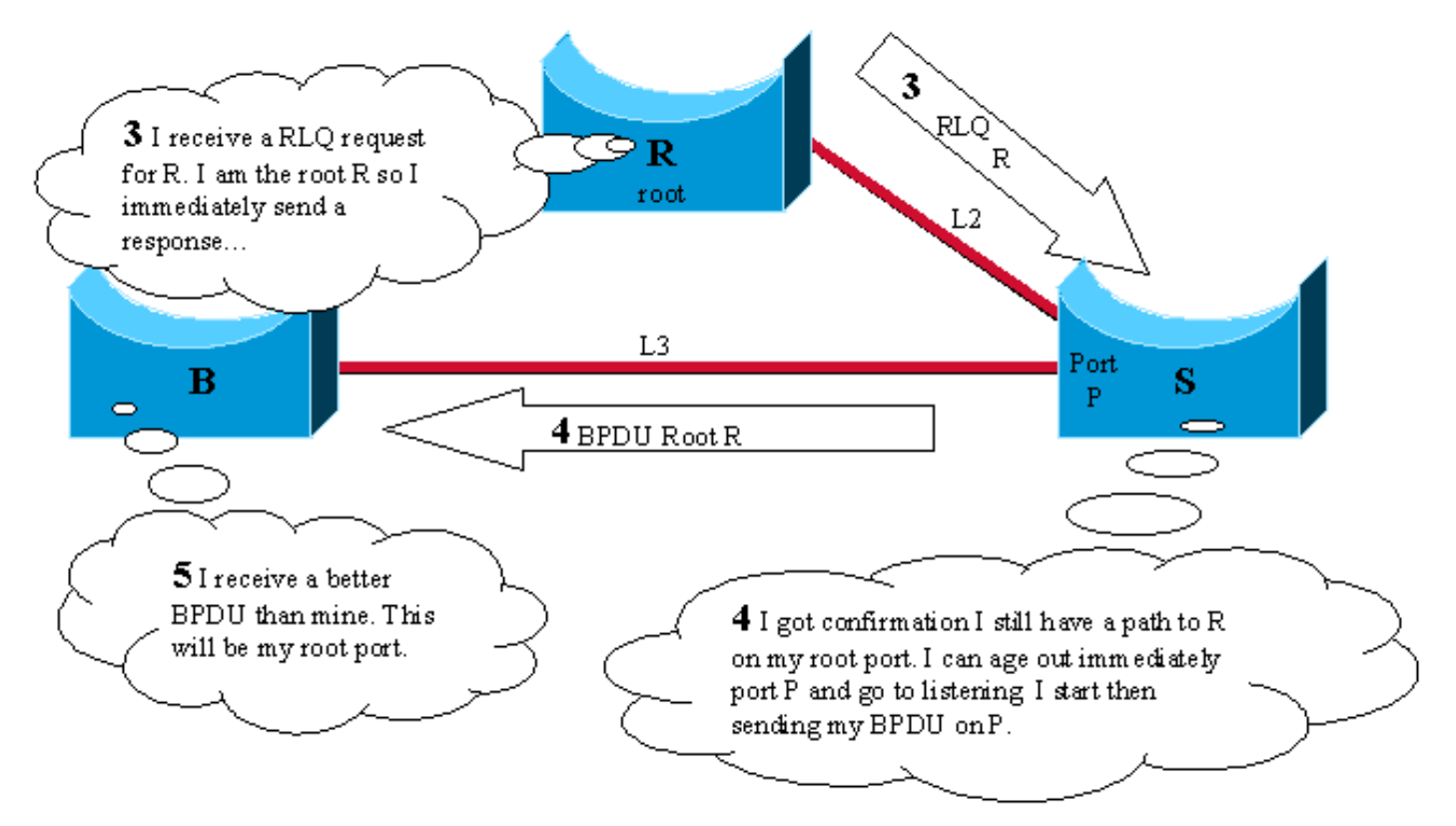

# 為CatOS和Cisco IOS快速配置主幹

使用時,必須在網路中的所有交換器上啟用backbone fast,因為backbone fast需要使用RLQ Request and Reply機制來通知交換器根路徑穩定性。只有在交換機上啟用了backbone fast時 ,RLQ協定才處於活動狀態。此外,如果沒有在所有交換機上啟用backbone fast ,網路也會遇到 RLQ泛洪問題。預設情況下,骨幹快速功能處於禁用狀態。

Catalyst 2900XL和3500XL交換器不支援快速主幹。一般情況下,如果交換器網域除了包含其他支 援的Catalyst交換器外,還包含這些交換器,則需要快速啟用骨幹。在具有XL交換機的環境中,在 嚴格的拓撲下,當您快速實施主幹時,可以啟用以下功能:XL交換機是線路中的最後一個交換機 ,並且只在兩個位置連線到核心。如果XL交換機的架構採用菊花鏈方式,請不要實施此功能。

您無需使用RSTP或IEEE 802.1w快速配置主幹,因為此機制在RSTP中原生包含並自動啟用。有關 RSTP或IEEE 802.1w的詳細資訊,請參閱<u>從PVST+到快速PVST的生成樹遷移配置示例</u>。

#### CatOS的組態

對於執行CatOS的Catalyst 4000、5000和6000系列交換器,請使用這些命令以對所有連線埠啟用快 速全域骨幹網並驗證設定。

Console> (enable) **set spantree backbonefast enable** Backbonefast enabled for all VLANs Console> (enable) **show spantree backbonefast** *! This command show that the backbonefast feature is enabled.* Backbonefast is enabled. Console> (enable)

若要顯示骨幹快速統計資訊:

Console> (enable) **show spantree summary** Summary of connected spanning tree ports by vlan Uplinkfast disabled for bridge. **Backbonefast enabled for bridge.** Vlan Blocking Listening Learning Forwarding STP Active ----- -------- --------- -------- ---------- ---------- 1 0 0 0 1 1 Blocking Listening Learning Forwarding STP Active ----- -------- --------- -------- ---------- ----------

Total 0 0 0 0 1 1

BackboneFast statistics

*! The show spantree summary command displays all backbonefast statistics.* ---------------------- - Number of inferior BPDUs received (all VLANs): 0 Number of RLQ req PDUs received (all VLANs): 0 Number of RLQ res PDUs received (all VLANs): 0 Number of RLQ req PDUs transmitted (all VLANs): 0 Number of RLQ res PDUs transmitted (all VLANs): 0 Console> (enable)

#### Cisco IOS配置

對於搭載Cisco IOS軟體的Catalyst交換器,請使用以下命令以對所有介面全域啟用快速主幹。

CAT-IOS# **configure terminal** CAT-IOS(config)# **spanning-tree backbonefast** CAT-IOS(config)# **end** CAT-IOS#

#### 若要驗證是否已啟用Backbone fast且顯示統計資訊:

CAT-IOS# **show spanning-tree backbonefast**

#### **BackboneFast is enabled**

BackboneFast statistics

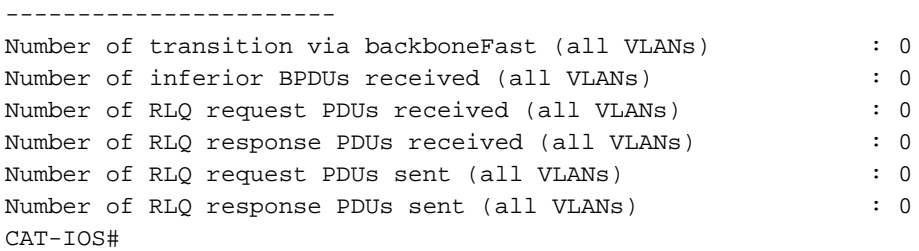

# 相關資訊

- [使用 PortFast 和其他命令修復工作站啟動連線延遲](http://www.cisco.com/en/US/products/hw/switches/ps708/products_tech_note09186a00800b1500.shtml?referring_site=bodynav)
- [瞭解和配置Cisco UplinkFast功能](http://www.cisco.com/en/US/tech/tk389/tk621/technologies_tech_note09186a0080094641.shtml?referring_site=bodynav)
- [使用環路防護和BPDU遲滯檢測功能的生成樹協定增強功能](http://www.cisco.com/en/US/tech/tk389/tk621/technologies_tech_note09186a0080094640.shtml?referring_site=bodynav)
- [跨距樹狀目錄 PortFast BPDU 防護增強功能](http://www.cisco.com/en/US/tech/tk389/tk621/technologies_tech_note09186a008009482f.shtml?referring_site=bodynav)
- [從 PVST+ 到快速 PVST 的跨距樹狀目錄移轉的組態範例](http://www.cisco.com/en/US/products/hw/switches/ps708/products_configuration_example09186a00807b0670.shtml?referring_site=bodynav)
- [生成樹通訊協定 技術支援](http://www.cisco.com/en/US/tech/tk389/tk621/tsd_technology_support_protocol_home.html?referring_site=bodynav)
- <u>[交換器 產品支援](http://www.cisco.com/en/US/products/hw/switches/tsd_products_support_category_home.html?referring_site=bodynav)</u>
- [LAN交換 技術支援](http://www.cisco.com/en/US/tech/tk389/tsd_technology_support_category_home.html?referring_site=bodynav)
- [技術支援與文件 Cisco Systems](http://www.cisco.com/cisco/web/support/index.html?referring_site=bodynav)